# **Wifi pour Linux en 2024**

Il y a des cartes Wifi qui sont mieux supportées par Linux, souvent dues à la compatibilité de leurs chipsets avec les drivers disponibles dans les distributions Linux. En général, les cartes Wifi n'ont pas de problèmes de compatibilité majeurs avec Linux, car la plupart utilisent des standards de communication bien établis. Cependant, certaines fonctionnalités spécifiques, des performances optimales ou la compatibilité de la carte Wifi peuvent dépendre du support du chipset par le noyau Linux.

Les pilotes intégrés au noyau de Linux sont préférables aux pilotes externes au noyau pour la plupart des utilisateurs et des cas d'utilisation

Ce qu'il faut chercher :

- Compatibilité avec le noyau Linux : Certains chipsets sont mieux pris en charge que d'autres. Les chipsets les plus courants comme ceux de SanDisk, Kingston, et Toshiba tendent à avoir un bon support.
- Documentation du fabricant : Certains fabricants indiquent explicitement la compatibilité avec Linux ou fournissent des pilotes pour certaines distributions.
- Pour les clés USB, normes USB : USB 2.0, USB 3.0, USB 3.1, etc. La prise en charge des différentes normes par votre système Linux peut influencer les performances.
- Communauté Linux : Les forums et les sites dédiés à Linux sont de bonnes ressources pour trouver des avis sur la compatibilité des différents modèles de clés USB.

Quelques adresses :

- [Les adaptateurs WiFi USB pris en charge par les pilotes Linux intégrés au noyau.](https://github.com/morrownr/USB-WiFi/blob/main/home/USB_WiFi_Adapters_that_are_supported_with_Linux_in-kernel_drivers.md)
- [Best USB WiFi Adapters for Linux \(Review\) in 2022](https://www.addictivetips.com/ubuntu-linux-tips/usb-wifi-adapter-linux/)

# **Quelques références**

[BrosTrend Clé USB WiFi Linux 650Mbps pour Ubuntu, Mint, Kali, Debian, Kubuntu, Mate, Zorin,](https://amzn.to/3NHxKB2) [PureOS, Raspberry Pi 2+, Windows, Adaptateur Dongle Bi-Bande 5GHz / 2.4GHz, Antenne Wi-Fi](https://amzn.to/3NHxKB2) [Longue Portée](https://amzn.to/3NHxKB2)

### **TP-Link TL-WN823N**

[TP-Link Clé WiFi Puissante N300 Mbps, mini adaptateur USB wifi, dongle wifi, Bouton WPS,](https://amzn.to/3NHvp94) [compatible avec Windows 11/10/8.1/8/7/XP, Mac OS X 10.9-10.13, Linux , Noir, TL-WN823N](https://amzn.to/3NHvp94)

Le TP-Link TL-WN823N est un mini adaptateur USB WiFi offrant une vitesse allant jusqu'à 300 Mbps, idéal pour les jeux en ligne ou le streaming vidéo HD. Compatible avec une multitude de systèmes d'exploitation, son installation sous Linux peut varier en fonction de la distribution utilisée.

#### **Étapes d'installation**

#### 0. Prérequis

- Système Linux: Assurez-vous que votre système est à jour.
- Permissions: Droits d'administrateur pour l'installation des paquets.
- Information du système: Connaître le type de kernel et la version du système.
- 1. Connexion de l'adaptateur

Branchez le TP-Link TL-WN823N sur un port USB disponible de votre ordinateur.

2. Vérification de la reconnaissance de l'appareil

Ouvrez le terminal et tapez la commande suivante pour vérifier si le système reconnaît l'adaptateur:

#### lsusb

Recherchez une entrée correspondant à "TP-Link" ou à l'ID de l'appareil.

3. Installation des dépendances

Avant d'installer le pilote, vous devrez peut-être installer des paquets prérequis tels que **buildessential** et **linux-headers**. Utilisez le gestionnaire de paquets de votre distribution pour les installer.

4. Téléchargement et installation du pilote

Rendez-vous sur le site officiel de TP-Link et téléchargez le pilote correspondant à votre modèle et à la version de votre kernel [https://www.tp-link.com/fr/support/download/tl-wn823n/.](https://www.tp-link.com/fr/support/download/tl-wn823n/) Décompressez l'archive et lisez le fichier README pour les instructions spécifiques.

En général, les étapes suivantes sont requises:

- 1. Naviguez dans le dossier du pilote décompressé.
- 2. Compilez et installez le pilote à l'aide des commandes make et make install.
- 5. Chargement du module du pilote

Après l'installation, chargez le module du pilote en utilisant la commande:

sudo modprobe <nom du module>

6. Configuration de la connexion WiFi

Vous pouvez utiliser l'interface graphique de gestion réseau de votre distribution ou la commande nmcli pour configurer votre réseau sans fil.

#### **Dépannage et support**

Bouton WPS: Si votre routeur a un bouton WPS, vous pouvez l'utiliser pour une connexion facile.

Consultez les forums: Les forums Linux spécifiques à votre distribution sont une excellente ressource pour obtenir de l'aide.

Documentation TP-Link: La documentation officielle peut offrir des conseils supplémentaires spécifiques à votre modèle.

## **Conclusion**

Installer le TP-Link TL-WN823N sous Linux peut nécessiter un peu de travail en ligne de commande, mais une fois configuré, il offre une connexion stable et rapide. Assurez-vous de suivre les étapes spécifiques à votre distribution et de consulter la communauté Linux pour obtenir de l'aide en cas de problème.

From: <https://www.abonnel.fr/>- **notes informatique & technologie**

Permanent link: **<https://www.abonnel.fr/informatique/linux/cle-wifi-linux?rev=1703717598>**

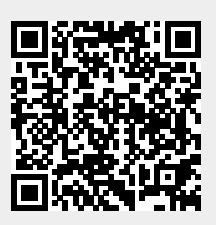

Last update: **2023/12/27 23:53**